#### **VASP on NEC Vector Engine**

07/15/2023 **ACES Workshop**

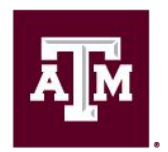

High Performance **Research Computing DIVISION OF RESEARCH** 

<u>Дм</u>

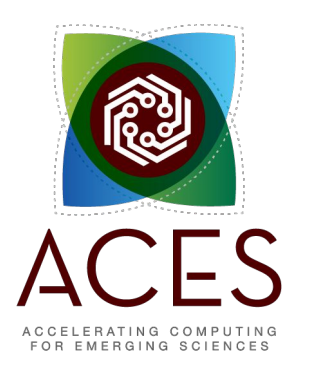

1

# Log into ACES Using the HPRC Portal

HPRC webpage: [https://hprc.tamu.edu/,](https://hprc.tamu.edu/) Portal dropdown menu

Ā|Й

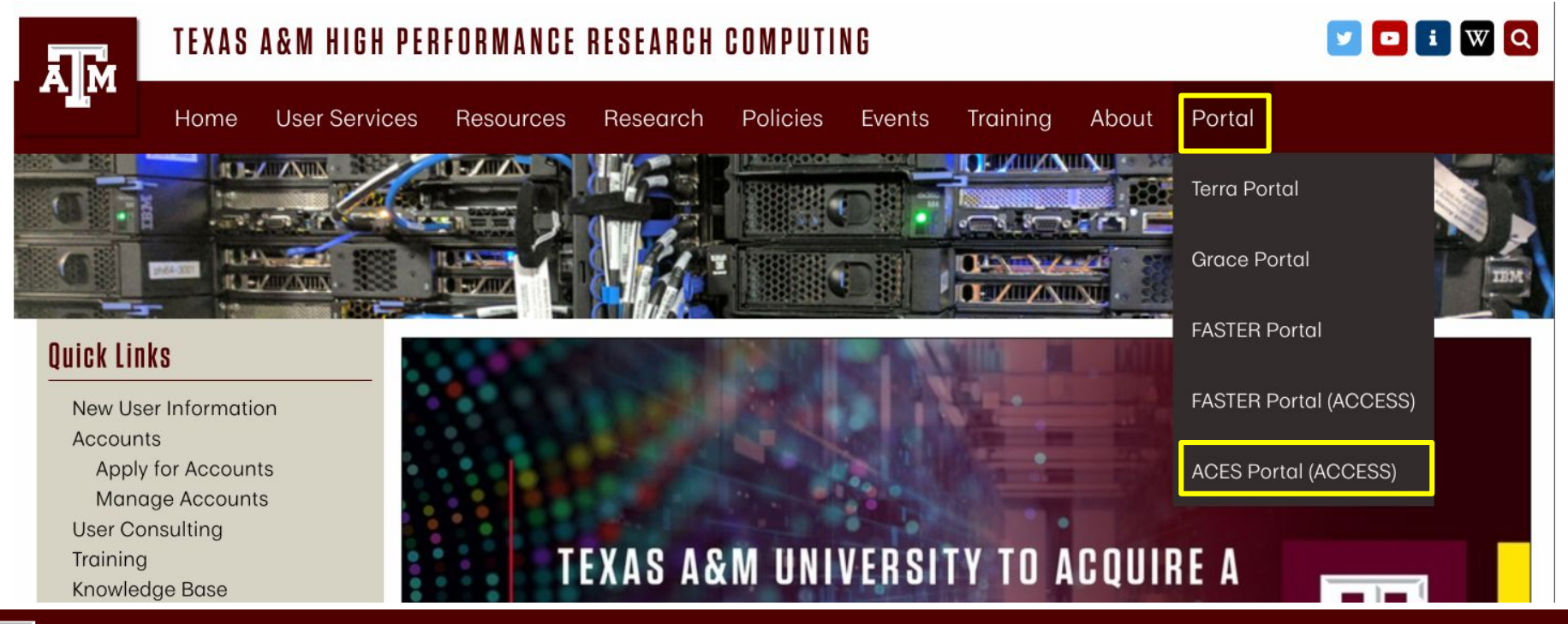

### Accessing ACES via the ACES Portal (ACCESS)

#### Log-in using your ACCESS credentials.

**CILogon** adjitates secure access to CyberInfrastructure (CI

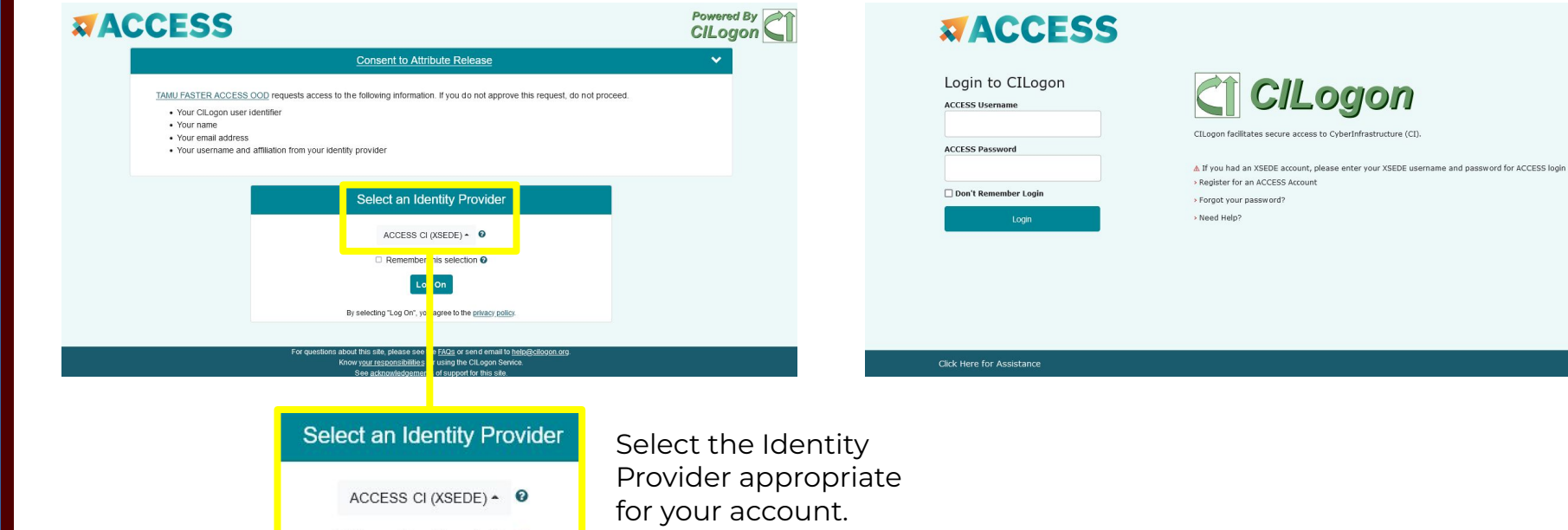

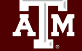

### Shell access via the HPRC Portal

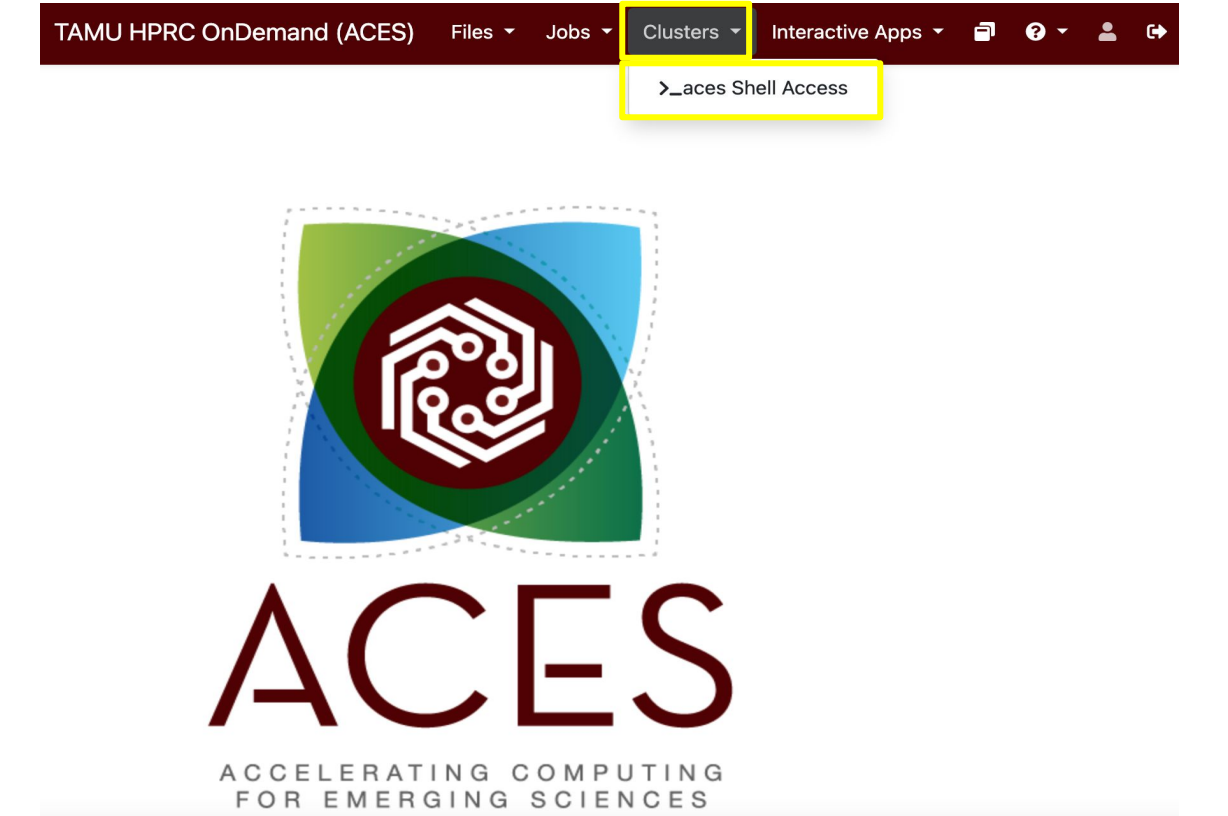

**A<sub>M</sub>** 

# ACES Vector Engine Node

● From the ACES login node, ssh into the dss

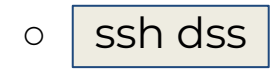

dss node:

Ā|Й

- Dell DSS8440
- 8 NEC Vector Engine Cards
- 48 core (2 sockets with 24-core per socket)
	- Intel Xeon 8268 (Cascade Lake)
- 768 GB DDR4 Memory

# VASP - Vienna Ab initio Simulation Package

The Vienna Ab initio Simulation Package (VASP) is a computer program for atomic scale materials modelling from first principles.

Licensed Software

For VASP License holders, to access the VASP install on ACES, send a request to [help@hprc.tamu.edu](mailto:help@hprc.tamu.edu) with the following information:

- **Name**
- E-mail
- License Holder Name
- License Holder E-mail
- **License Number**

[Image Credit: https://www.nec.com/en/global/solutions/hpc/articles/tech24.html](https://www.nec.com/en/global/solutions/hpc/articles/tech24.html)

<https://vasp.at>

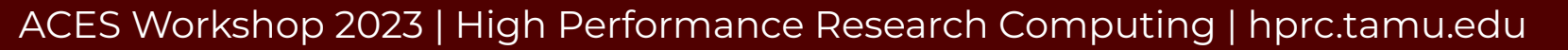

# VASP Tutorial Setup

# change to your scratch space cd \$SCRATCH

# Download the tutorial files from the [VASP website](https://www.vasp.at/tutorials/latest/md/part1/): curl -O<https://www.vasp.at/tutorials/latest/md-part1.zip>

```
# Unzip the file
unzip md-part1.zip
```

```
# Change directory
cd MD/e01_solid-cd-Si
```
#Copy POSCAR (also available on the VASP tutorial page) cp /scratch/training/nec/vasp/MD/e01\_solid-cd-Si/POSCAR **.**

# Setup Your Environment and Run VASP

#setup your environment for NEC VE compiler libraries export PATH=/opt/nec/ve/bin/:\$PATH source /opt/nec/ve/mpi/3.4.0/bin64/necmpivars.sh

#setup environment for vasp export VASPHOME=/sw/restricted/vasp/sw/6.3.2/nec\_5.0.1/

#Turn on printing details about VE card usage export VE\_PROGINF=DETAIL

#create an alias or bash script named vasp rm for the following command: # rm -f CHG CHGCAR CONTCAR STOPCAR DOSCAR DYNMAT EIGENVAL IBZKPT OPTIC OSZICAR OUTCAR PROCAR PCDAT WAVECAR XDATCAR PARCHG vasprun.xml REPORT wannier90.win wannier90 band.gnu wannier90 band.kpt wannier90.chk wannier90.wout vaspout.h5 PENALTYPOT HILLSPOT ML\_LOGFILE ML\_ABN ML\_FFN ML\_HIS ML\_REG

### Run VASP using the VE card

#Run the job using 1 VE card and 2 vector engine processes mpirun -ve 0 -vennp 2 \$VASPHOME/bin/vasp\_gam >& 1ve\_2vep\_out.log

#clean up using the vasp rm command vasp\_rm

#Run the job using 1 VE card and 8 vector engine processes mpirun -ve 0 -vennp 8 \$VASPHOME/bin/vasp\_gam >& 1ve\_8vep\_out.log

#Run the job using 4 VE cards and 2 vector engine processes per card vasp rm;mpirun -ve 0-3 -vennp 2 \$VASPHOME/bin/vasp gam >& 4ve\_8vep\_out.log

#Run the job using 8 VE cards and 2 vector engine processes per card vasp\_rm;mpirun -ve 0-7 -vennp 2 \$VASPHOME/bin/vasp\_gam >& 8ve\_16\_out.log

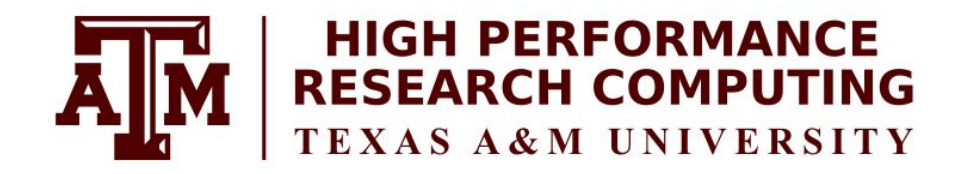

### [https://hprc.tamu.edu](https://hprc.tamu.edu/)

HPRC Helpdesk:

help@hprc.tamu.edu Phone: 979-845-0219

Help us help you. Please include details in your request for support, such as, Cluster (ACES, Faster, Grace, Terra, ViDaL), Job information (Job id(s), Location of your jobfile, input/output files, Application, Module(s) loaded, Error messages, etc), and Steps you have taken, so we can reproduce the problem.

ACES Workshop 2023 | High Performance Research Computing | hprc.tamu.edu

Ā∥Ā